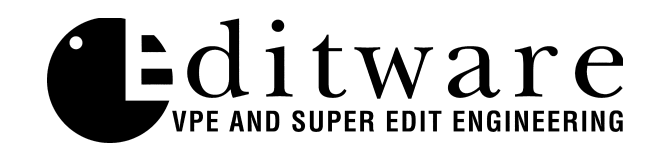

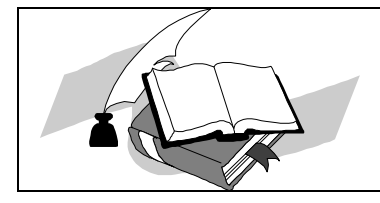

 *TECH NOTE Super Edit™ Version 4.16 and later*

## **Ampex AVC Switcher**

## **Introduction**

This describes the interface between Super Edit and the Ampex AVC switcher.

Detailed operations instructions for Super Edit are given in the Operator's Guide. This Setup Guide discusses only those features which are unique to the Ampex AVC switchers.

- 1. Super Edit 4.16 offers improved control of the Ampex AVC Switcher.
- 2. Editor control of one of the three Mix/Effects banks of the AVC, or of the DSK bank can be selected. Up to 32 points on the AVC may be controlled as well as the re-entry crosspoints.

NOTE: Re-entry crosspoints for a 32 crosspoint AVC Switcher are: 32 is M/E1 re-entry 33 is M/E2 re-entry 36 is M/E3 re-entry 37 is QUAD re-entry

3. Dissolves are executed on the selected M/E. The rate of the dissolves may be from 0 to 255 frames.

NOTE: The panel display of the Auto-Transition rate is not updated by editor control of the rate.

- 4. Wipe transitions are executed on the selected M/E. The pattern selected may be from 0 to 199 for normal direction. Selecting Wipes 200 to 399 provides the Wipes 0 to 199 in the reverse direction.
- 5. Keys are executed on the selected M/E using the B Bus Keyer. The following types of keys may be selected:

a. Key-in b. Delayed Key-in c. Key-in Fade d. Key-out e. Key-out Fade

NOTE: Basic keys only are supported where the Foreground duration is greater than zero (0) and less than the Background duration and there are no transition conflicts.

- 6. Any one of the three Mix/Effects may be selected for control from the Super Edit Init page. The proper M/E will be selected on the Program Bus when the selection is made. M/E1 is the top bank and M/E3 is the bottom bank above the DSK. The DSK is selected as M/E4 (enter a "4"). After selecting the INIT page, press [SHIFT][RESET] to complete the selection of the M/E on the AVC.
- 7. Auto-Transitions are executed on the desired M/E using the PEGS registers. Several examples follow:

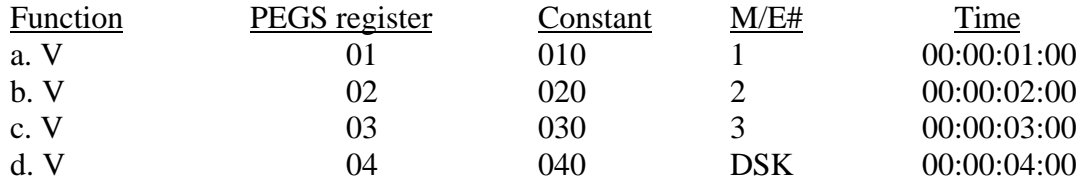

**Function a: triggers M/E1 Auto-Transition one (1) second after the record edit in-point. Function b: triggers M/E2 Auto-Transition two (2) seconds after the record edit in-point. Function c: triggers M/E3 Auto-Transition three (3) seconds after the record edit in-point. Function d: triggers DSK Auto-Transition four (4) seconds after the record edit in-point.**

NOTE: Auto-Transitions trigger the effects mixer and transition first A bus to B bus, next from B to A, etc. An All-Stop command will reset the Auto-Transition to the A bus side. PEGS Constant 9 (19, 29, 39, 49) will trigger Auto-Transition from B bus to A bus without the "F/F" action noted above.

8. AVC Panel memories can be executed thru the PEGS dialogue on any or all M/Es. The 10's digit of the PEGS command indicates the M/E number; 1 (10) for M/E1, 2  $(20)$  for M/E2, 3  $(30)$  for M/E3, 4  $(40)$  for DSK. A zero  $(00)$  sends panel memory execute commands to all three M/Es and the DSK. The range of panel memories is 1 thru 8. Several examples follow:

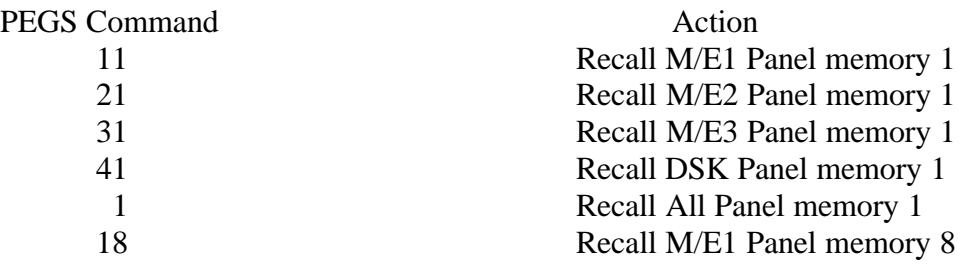